# *С. И. Отрох, Ю. В. Мельник, В. В. дубровский, В. В. Скрипник, А. А. Дударева*

**ОСОБЕННОСТИ ФОРМИРОВАНИЯ СЕМЕЙСТВА КОЛЬЦЕВЫХ КОДОВ ТИПА 001011: МАТЕМАТИЧЕСКАЯ МОДЕЛЬ**

*Проанализированы особенности формирования кольцевых кодов, принадлежащих семейству типа 001011. Построена математическая модель образования кольцевых кодов указанного типа и доказано, что с помощью приведенной математической модели можно сформировать кольцевой код этого типа любой длины и с любым количеством единичных символов.*

**Ключевые слова:** семейство кольцевых кодов; кодовая последовательность; вектор показателей сдвига; дельта-фактор.

### *S. I. Otrokh, Yu. Melnik, V. V. Dubrovskyi, V. V. Skripnik, H. O. Dudareva*  **FEATURES OF FORMATION OF THE FAMILY OF RING CODES OF TYPE 001011: MATHEMATICAL MODEL**

*the peculiarities of the ring codes formation belonging to a family of type 001011 are analyzed. A mathematical model for the ring codes formation above this type has been developed and it is proved that with the help of the reduced mathematical model it is possible to form a ring code of the indicated type of any length and with any number of single symbols.*

**Keywords:** family of ring codes; code sequence; vector of shift indicators; delta factor.

### УДК 004.422 **А. П. Козиряцький**,

Державний університет телекомунікацій, Київ

# *МОБІЛЬНИЙ ДОДАТОК SKED*

*Виконано огляд та аналіз програмних засобів, використовуваних для доступу до розкладу занять через мережу Інтернет. Виявлено функціональні можливості та недоліки існуючих програм, що подають розклади ВНЗ. Розроблено та описано програмний додаток Sked, який дозволяє отримати розклад занять студента чи викладача Державного університету телекомунікацій у зручній формі на мобільному пристрої.*

**Ключові слова:** розклад занять; АСУ; мобільний додаток; SKED; Android; мова Kotlin.

### *Вступ*

Одним із важливих чинників навчального процесу є вільний і зручний доступ його учасників до розкладу занять. Знання розкладу занять викладачами та студентами забезпечує своєчасну підготовку до лекційних, лабораторних, практичних чи семінарських занять, підвищує рівень дисципліни в групах, зменшує кількість запізнень та пропусків занять студентами.

Інформацію про навчальний процес у Державному університеті телекомунікацій вміщено на офіційному сайті ВНЗ у розділі «Портал автоматизованої системи управління навчальним процесом ДУТ». Розклад занять є однією зі складових цього порталу. Проте слід зазначити, що цей розділ подано у вигляді сайту, який передусім зорієнтовано на використання за допомогою звичайного комп'ютера: верстка сторінок для мобільних пристроїв, реалізована лише частково, не охоплює всіх елементів розділу.

У цій статті наведено інформацію про реалізований проект, що являє собою безкоштовний мобільний додаток Sked, розміщений у Google Play Маrket. Це дозволяє вільно використовувати його студентам і викладачам, що мають мобільні пристрої на базі операційної системи Android. Додаток Sked реалізовано сучасною мовою Kotlin із використанням бібліотек Dagger 2, Jsoup, Moxy, RxJava2, RxAndroid. Базові функції додатка дозволяють викладачеві чи студентові в зручній формі переглянути розклад занять на день чи на тиждень.

### *Основна частина*

До створення програмного додатка Sked спонукали такі недоліки наявних розробок.

• Програмне забезпечення, що сьогодні є в Державному університеті телекомунікацій, не дає змоги повноцінно використовувати його на мобільних пристроях.

• Програмні додатки, розміщені в Google Play Market, не дозволяють адаптувати їх до потреб ДУТ, хоча при розробці нового додатка макети екранних форм та базові функції цих додатків можуть бути використані як прототипи.

Як мову програмування було обрано Kotlin [1] — статичну типізовану мову, що підтримує об'єктно-орієнтовану парадигму. Ця мова більш лаконічна та типобезпечна порівняно із Java, повністю сумісна з Java і дозволяє застосовувати вже існуючі фрагменти коду. Більш того, починаючи з травня 2017 року Google анонсував Kotlin як офіційну мову розробки під Android та включив її інструменти в Android Studio 3.0.

Однією з особливостей реалізації додатка SKED є використання даних стороннього додатка, яким виступає Портал автоматизованої системи управління навчальним процесом ДУТ. Для забезпечення незалежності подання даних у Sked використовуються архітектурні шаблони інверсії управління та впроваджуються залежності, відомі як Dependency Injection. Механізм *Dependency Injection* — це композиція структурних шаблонів проектування, при якій за кожну функцію додатка відповідає один, умовно незалежний об'єкт (сервіс), котрому може знадобитися використання інших об'єктів (залежностей), відомих йому своїми інтерфейсами. Залежності передаються (упроваджуються) сервісу в момент його створення. У додатку для зручного управління та забезпечення залежностей використовується бібліотека Dagger 2. Цей фреймворк дозволяє створити граф об'єктів залежностей, а також створює/передає залежності всюди, де в них постає потреба, у вигляді графа Object.

Однією з базових функцій додатка є отримання даних розкладу з Порталу автоматизованої системи управління навчальним процесом ДУТ. Для виконання цього завдання було використано бібліотеку *Jsoup*, призначену для розбору (парсингу)

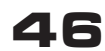

HTML-сторінок, що дозволяє отримувати необхідні дані, використовуючи DOM, CSS і методи в стилі jQuery.

*Алгоритм парсингу* сторінки розкладу порталу ДУТ за допомогою Jsoup можна описати в такий спосіб.

**1.** Під'єднуємося до необхідної сторінки сайту http://e-rozklad.dut.edu.ua/.

**2.** Отримуємо об'єкт класу Document, що містить інформацію для розбору.

**3.** Виділяємо необхідні теги із заданими класами елементів розкладу.

Для забезпечення оптимальної обробки потоків даних було використано принципи реактивного програмування (*Reactive Programming*) і бібліотеку *RxJava2*, що дозволяє змінювати значення в дискретних потоках додатка тільки тоді, коли отримуються нові вхідні дані. Завдяки розширенню RxAndroid планувальник може запускати код в основному і додаткових потоках додатка, забезпечуючи передавання результатів зі створених додаткових потоків в основний для агрегації та взаємодії з інтерфейсом користувача.

Заради забезпечення незалежності логіки додатка від його інтерфейсу в розробці було використано модель *MVP* (*Model-View-Presenter*) та фреймворк Moxy, який забезпечує реалізацію MVP патерна під час роботи з *Activity*, *Fragment* та *View* [2; 3]. При цьому елементи користувальницького інтерфейсу не взаємодіють напряму з класами, які відповідають за обробку даних, отриманих у результаті парсингу. Будь-які зміни в логіці обробки даних чи в діях користувача обробляє *Presenter*. Принцип роботи моделі такий.

**1.** Model (відповідає за логіку програми) надає дані для Presenter.

**2.** View виконує дві функції: реагує на команди від користувача (або від елементів інтерфейсу), передаючи ці події в Presenter, і змінює елементи графічного користувальницького інтерфейсу на вимогу Presenter.

**3.** Presenter виконує роль ланки, що сполучає View та Model: Presenter отримує події з View, обробляє їх (використовуючи або не використовуючи Model), і дає команду View про те, як вона має себе змінити.

Додаток Sked має п'ять екранів: Intro, Login, Main, Settings та About.

*Intro* — найперший екран, який бачить користувач при запуску додатка. На цьому екрані потрібно вибрати тип користувача: студент або викладач (рис. 1). Ця опція також доступна в меню додатка, пункт «Перезайти».

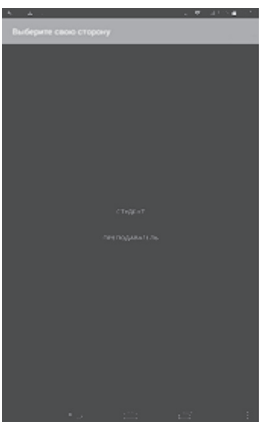

*Login* — екран, на якому потрібно вибрати параметри розкладу. Структура вікна формується відповідно до обраного на попередньому кроці типу користувача. Для типу користувача «Студент» необхідно задати факультет, курс та групу; для типу користувача «Викладач» необхідно задати кафедру та викладача (рис. 2). Уведення даних реалізовано із використанням випадаючих списків, аби користувач не міг помилитися при введенні слів у назві, вибравши тільки існуючі дані. Для забезпечення достовірності введення даних відбір реалізовано покроково. При формуванні розкладу студента список курсів формується після вибору факультету, а список груп — тільки після того, як вибрано факультет та курс. При формування розкладу викладача список викладачів формується на підставі значення в полі «Кафедра».

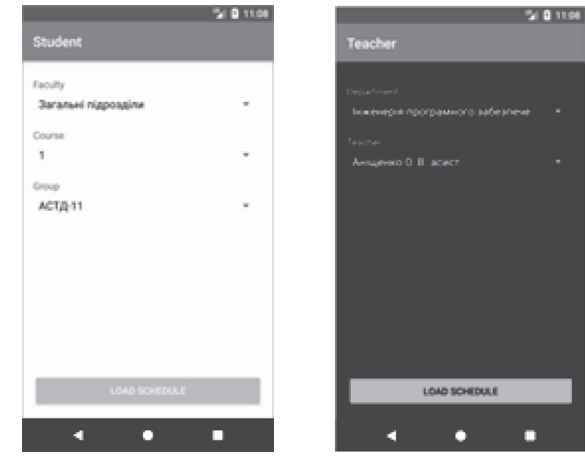

**Рис. 2. Екрани вибору параметрів розкладу**

*Main* призначено для відображення розкладу. Він має два варіанти подання: щоденний та потижневий. При відображенні розкладу в щоденному режимі на екран виводиться назва дня тижня (дані відбираються для поточного тижня), для потижневого розкладу — список тижнів, заданий датами, які фігурують у розкладі Порталу ДУТ.

Відповідно до структури елемента розкладу студента для кожного заняття відображається повна назва дисципліни, тип заняття, номер пари та час її проведення, дані про викладача (викладачів) і номер навчальної аудиторії. У верхній частині екрана виводиться назва навчальної групи, для якої надається розклад. Приклад розкладів для користувача «Студент» у щоденному та потижневому режимах наведено на рис. 3.

Відповідно до структури елемента розкладу викладача для кожного заняття на *екрані Main* відображається повна назва дисципліни, тип заняття, номер пари та час її проведення, список навчальних груп, в яких проводиться дане заняття, та номер навчальної аудиторії.

Якщо викладач не має пар в якийсь із днів, виводиться повідомлення «Немає пар». У верхній частині екрана виводиться інформація про викладача, для якого надається розклад.

Для налаштувань використовується *екран Settings* (рис. 4). На цьому екрані можна задати тему відображення та отримання повідомлень про оновлення. Користувачам доступні для вибору дві теми — світла та темна. За замовчуванням встановлено світлу тему. Параметр отримання повідомлень про оновлення за замовчуванням встановлено в значення «істина». **Рис. 1. Екран вибору типу користувача**

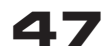

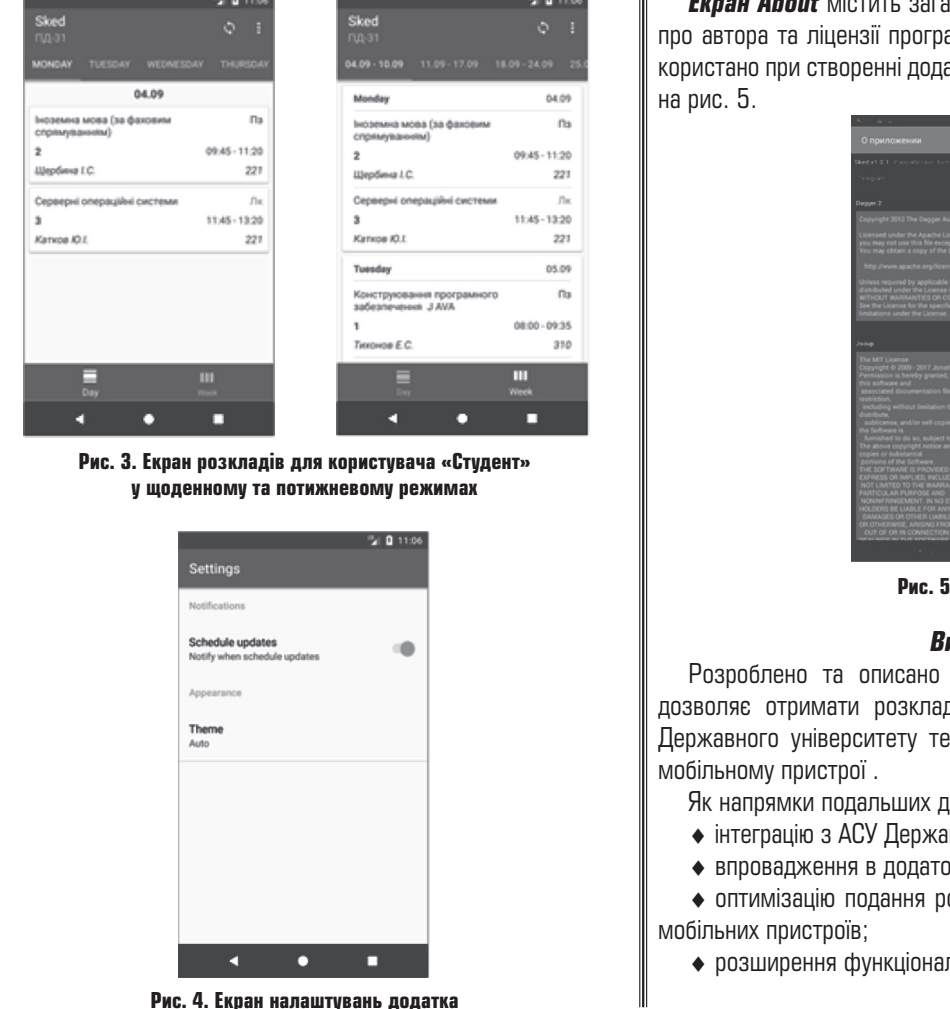

*Екран About* містить загальну інформацію про додаток: дані про автора та ліцензії програмного забезпечення, яке було використано при створенні додатка. Вигляд екрана About наведено

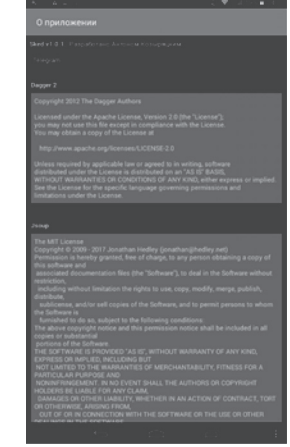

**Рис. 5. Екран About**

### *Висновок*

Розроблено та описано програмний додаток SKED, який дозволяє отримати розклад занять студента або викладача Державного університету телекомунікацій у зручній формі на

Як напрямки подальших досліджень можна виокремити такі:

- ♦ інтеграцію з АСУ Державного університету телекомунікацій;
- ♦ впровадження в додаток елементів соціалізації;

♦ оптимізацію подання розкладу для різних форм-факторів

♦ розширення функціоналу користувачів.

### *Список використаної літератури*

*1. Исакова С., Жемеров Д. Kotlin в действии. М.: ДМК Пресс, 2017. 402 с.*

*2. TechYourChance. Professional Android Development Blog. MVP and MVC Architectures in Android – part 1.* 

*https://www.techyourchance.com/mvp-mvc-android-1/*

*3. Майер P. Android 2: программирование приложений для планшетных компьютеров и смартфонов. М.: Эксмо, 2011. 672 с.*

**Рецензент:** доктор техн. наук, ст. наук. співробітник **М. М. Степанов**, Державний університет телекомунікацій, Київ.

### *А. П. Козыряцкий* **МОБИЛЬНОЕ ПРИЛОЖЕНИЕ SKED**

*Выполнен обзор и анализ программных средств, используемых для доступа к расписанию занятий через сеть Интернет. Выявлены функциональные возможности и недостатки существующих программ, которые представляют расписания вузов. Разработано и описано программное приложение Sked, позволяющее получить расписание занятий студента или преподавателя Государственного университета телекоммуникаций в удобной форме на мобильном устройстве.*

**Ключевые слова:** расписание занятий; АСУ; мобильное приложение; SKED; Android; язык Kotlin.

# *A. P. Kozyriatskyi*

# **MOBILE APPLICATION SKED**

*The review and analysis of software tools used to access the schedule of classes through the Internet is performed. The functional capabilities and disadvantages of existing programs presenting the schedule of higher educational institutions are revealed. The Sked software application is developed and described, which allows you to get a schedule of studies of a student or lecturer at the State University of Telecommunications in a convenient form on a mobile device.*

**Keywords:** schedule; mobile application; SKED,; Android; Kotlin language.

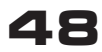